# GM8040 台 式 衰 减 器 用 户 手 册

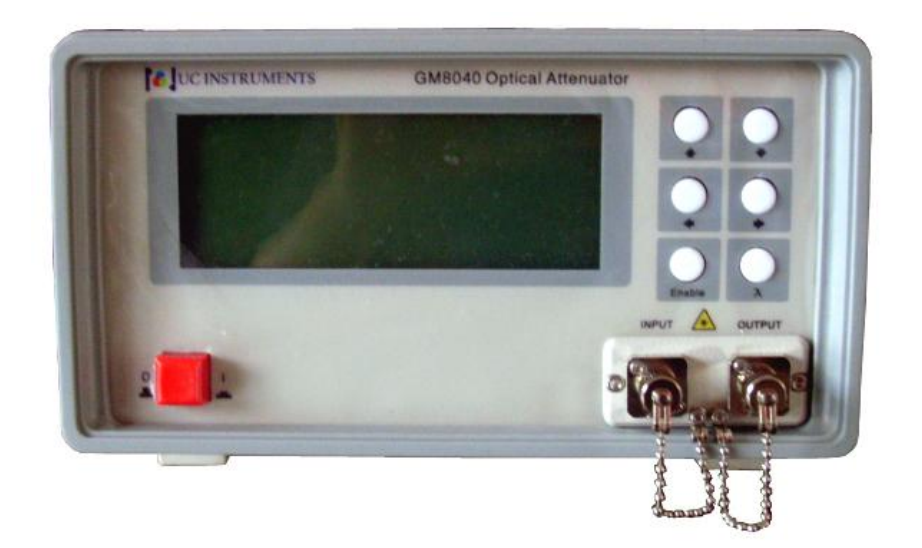

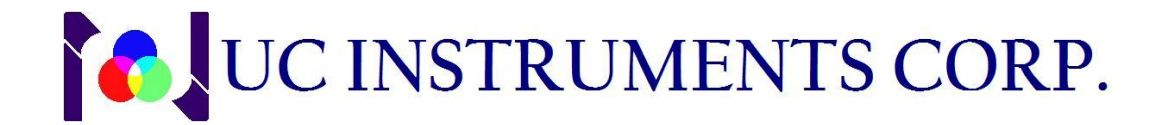

### 注意

本手册所包含的所有内容和信息受知识产权和版权保护。UC INSTRUMENTS CORP 具有所有版权。本手册的所有内容和信息, 未经UC INSTRUMENTS CORP 特 别许可, 任何个人和团体不得私自复制和传播 (包括任何电子形式的拷贝, 储存, 或翻译成任何外国语言)。

### 声明

UC INSTRUMENTS CORP对本手册所隐含的内容和信息, 包括并不仅限于商业 产品和相关的适用于特殊目的应用, 不做任何形式的保证。 使用者对自己引用本 手册的内容和应用负责。

### 保修期

UC INSTRUMENTS CORP 对本手册提及的UC INSTRUMENTS CORP 的销售产品, 自产品发货期开始, 不是由于使用不当和损坏原因造成的产品质量问题, 提供一 年的保修或更换服务。在保修期内, UC INSTRUMENTS CORP 将对产品缺陷进行分 析, 根据产品的具体情况提供更换或维修服务。

对保修期内的维修服务, 产品需要运送到UC INSTRUMENTS CORP 指定的维 修部进行维修。 客户要支付产品运到UC INSTRUMENTS CORP 指定维修部的运费。 UC INSTRUMENTS CORP 将支付仪器维修好后的返回运费。对于国外用户, 客户将 付所有的往返运费, 关税, 当地税付及相关的费用。

由UC INSTRUMENTS CORP 所指定的, 用于仪器上的保修相关产品的所有软 件硬件, UC INSTRUMENTS CORP 将提供软件安装指导和正确的硬件安装指导。UC INSTRUMENTS CORP 对于没有经过本公司许可的不正确的软件和硬件安装和使用, 不给予保修服务。

### 保修限制

在保修期内, 因用户不正确的使用和维修造成的仪器损坏, 不接受保修期内 的保修服务。用户自己编辑的,未经UC INSTRUMENTS CORP 许可的软件和软件界 面,未授权的仪器更改或错误操作,超出仪器性能规范外部环境条件下的仪器操 作,或不正确环境条件的准备或维修所造成的仪器损坏。不享受维修保修期的保 证。

除以上声明外,UC INSTRUMENTS CORP 没有其他保修声明或隐含的保修保 证。UC INSTRUMENTS CORP 特别声明本条款只适用于特别指定的产品的商业产品 和相关的应用。

### 非保修范围的服务

客户有权选用本手册提供的信息和保修服务。客户有权选用不在本手册覆盖 范围的外部提供的其他服务。UC INSTRUMENTS CORP 不对任何直接的、间接的、 特别的、偶尔发生的、或持续发生的不在合同范围内的,侵权的或其它任何非法 文件和理论造成的损害付任何的责任。

## 产品支持服务

UC INSTRUMENTS CORP 为自己的产品提供产品维修协议和其他客户产品支 持协议提供选择。客户可以根据需要,与UC INSTRUMENTS CORP 供应商和维修部 联系, 选择自己需要的特殊服务和协议。

### 安全要求

在本仪器的操作, 服务和修理的所有过程中, 必须保证实施所有下列通用的 安全保护措施。 任何违反本手册所列的安全保护措施或在本手册之外特别提供的 设计, 制造, 和特定的仪器应用所需的安全措施, UC INSTRUMENTS CORP 将不对 用户违反安全操作所造成的问题负任何责任。

### 安全通用守则

本仪器是Safety Class 1M 级仪器。本仪器的生产流程是按照国际安全标准进行 生产制造和测试的。

在进行仪器操作之前,请确认你已检查仪器的安全标识和仔细阅读了安全指 导。操作人员必须保证按照安全指导要求进行安全操作并保证仪器在安全条件下 进行操作。

警告:为了避免电击,当外部机壳(包括机箱,机盖,按键等等)有任何运输损 坏现象时,必须避免进行任何上电测试操作。

### 仪器操作环境

警告:本仪器不适用于野外应用。为了防止电击,请不要将仪器暴露在雨水或过 度潮湿的环境中。

#### 电源要求

GM8040满足国际 II 类电源过载标准。工作电压为100~240V交流电压, 频 率范围48 ~ 66Hz。工作电压115V时,最大消耗电流为230mA;工作电压230V时, 最大消耗电流为120mA。

### 操作要求

警告: 为了避免发生生命危险, 在开启电源前, 操作员必须检查下列保护措施:

- 不要除去保护盖。仪器操作员不能自行去除保护盖。仪器内部的元件更换和内 部的调整, 必须由经过培训和有资格证书的操作员服务人员进行。
- 仪器如果出现故障或损坏, 必须停止使用或操作, 直到有资格证书的操作员 服务人员将仪器维修好后,才能继续使用。有缺陷、损坏、功能不正常的仪器 必须返回到 UC INSTRUMENTS CORP 的服务中心进行维修。
- 不要在有可燃性气体的环境下操作仪器。 在这种情况下,操作任何电子仪器 都可能会引起危险。

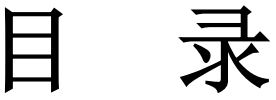

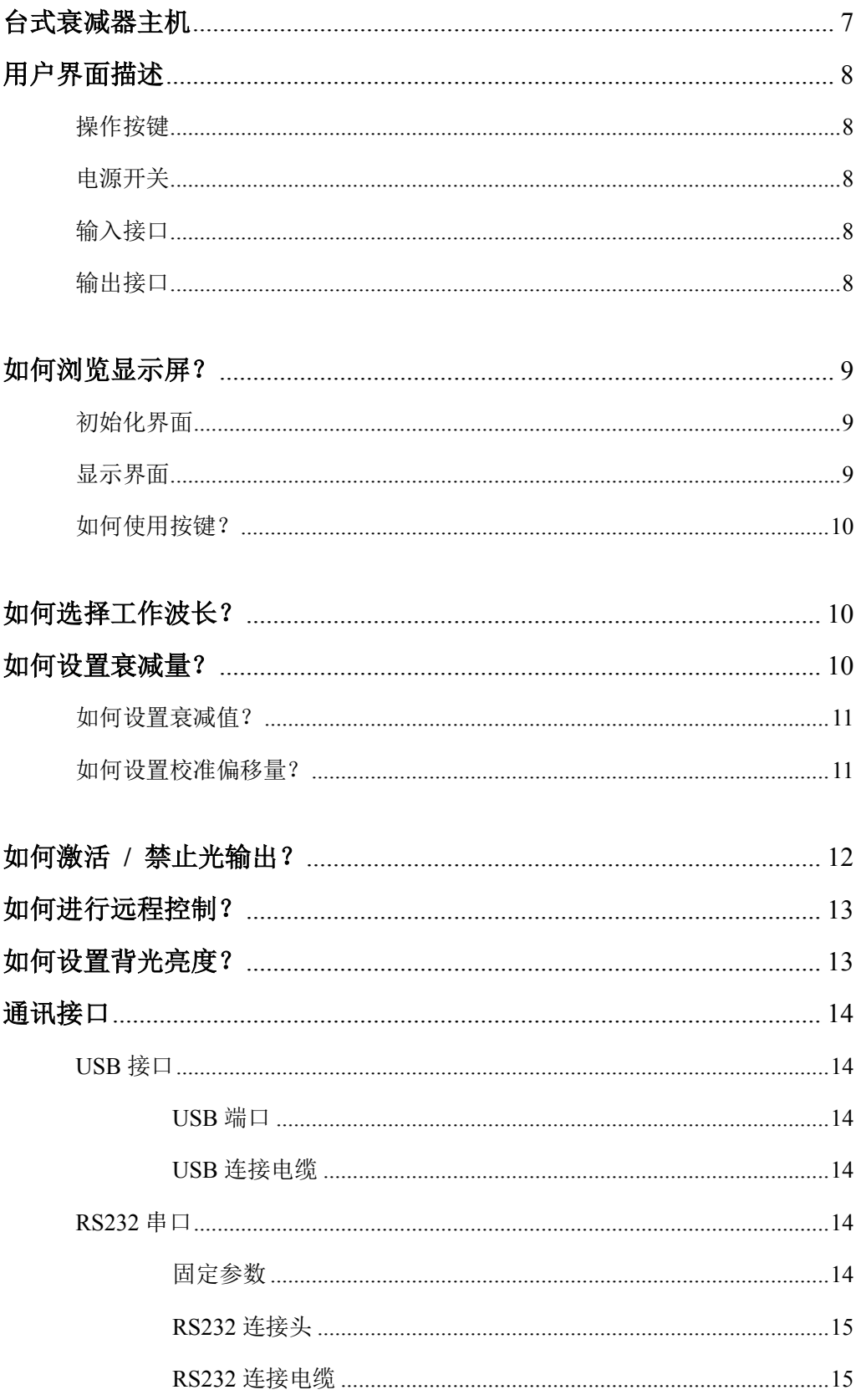

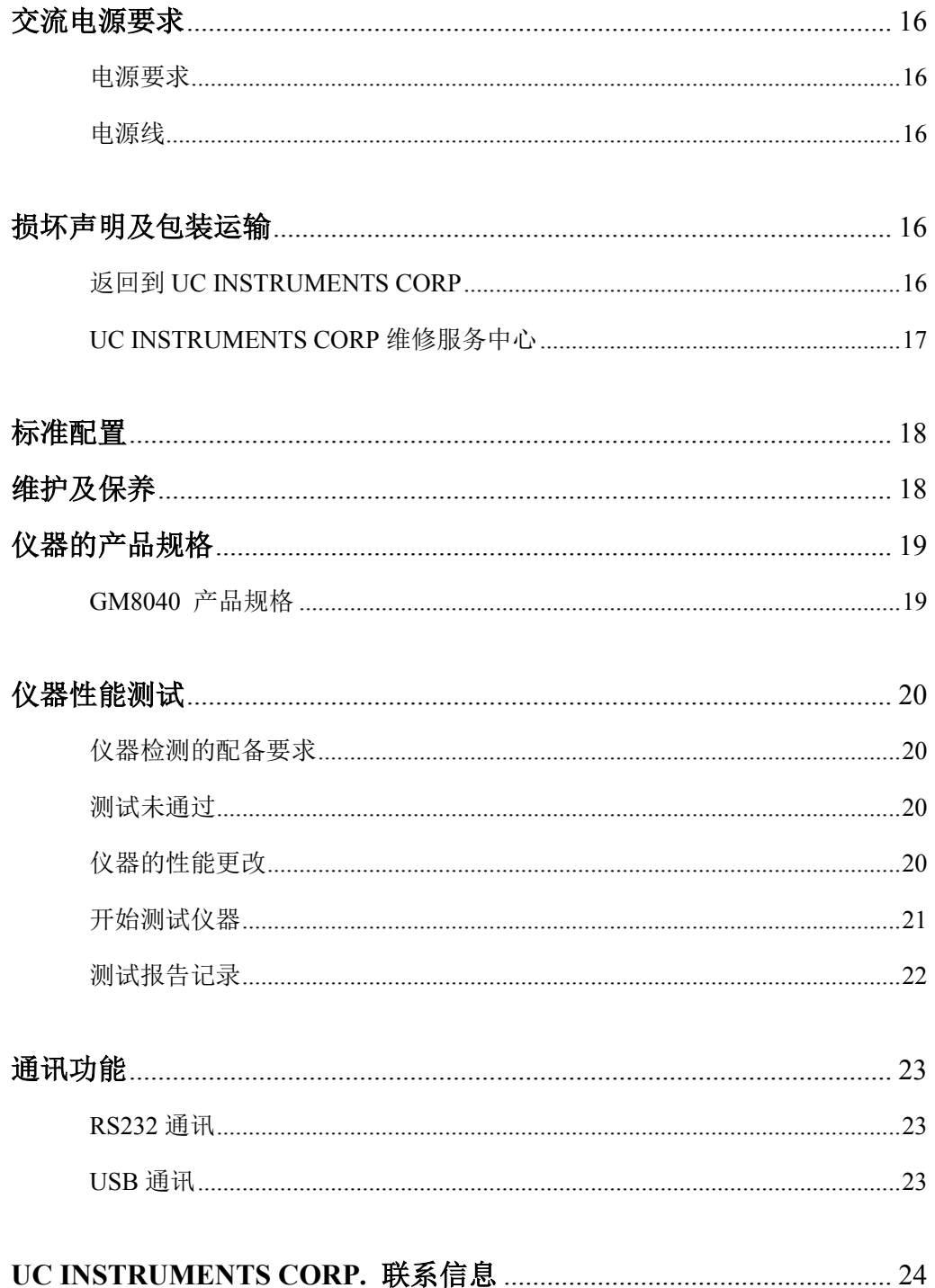

### GM8040 台式衰减器

GM8040 台式光功率衰减器为高精度、宽量程的光功率衰减仪器。采用了全 新的数据采集及处理方法,具有更大的信噪比,更快的响应速度,可达到 0 ~ 60 dB 的连续可调谐的大动态衰减范围。

GM8040 台式可调光衰减器主要用于 DWDM 系统的通道平衡、功率均衡、 增益斜率和功率调整,以及 AWG & PLC 元器件、光放大器和其它通用光纤的光 学测量和应用。

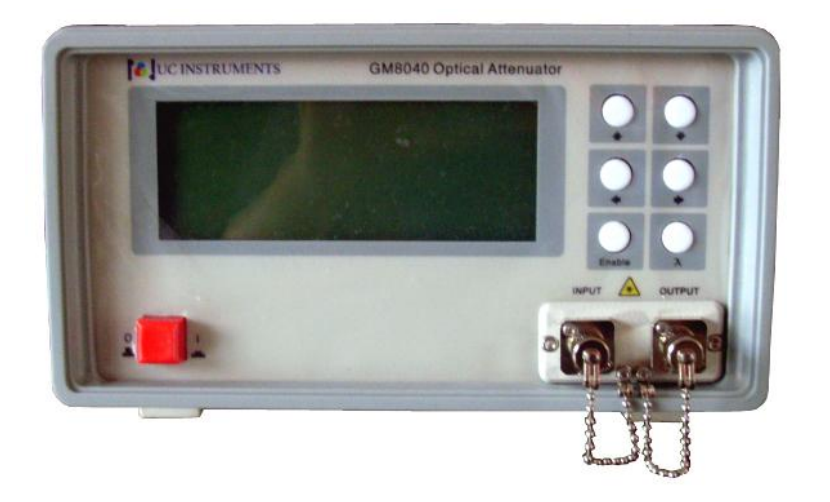

图 1 - GM8040 主机示意图

## 用户界面描述

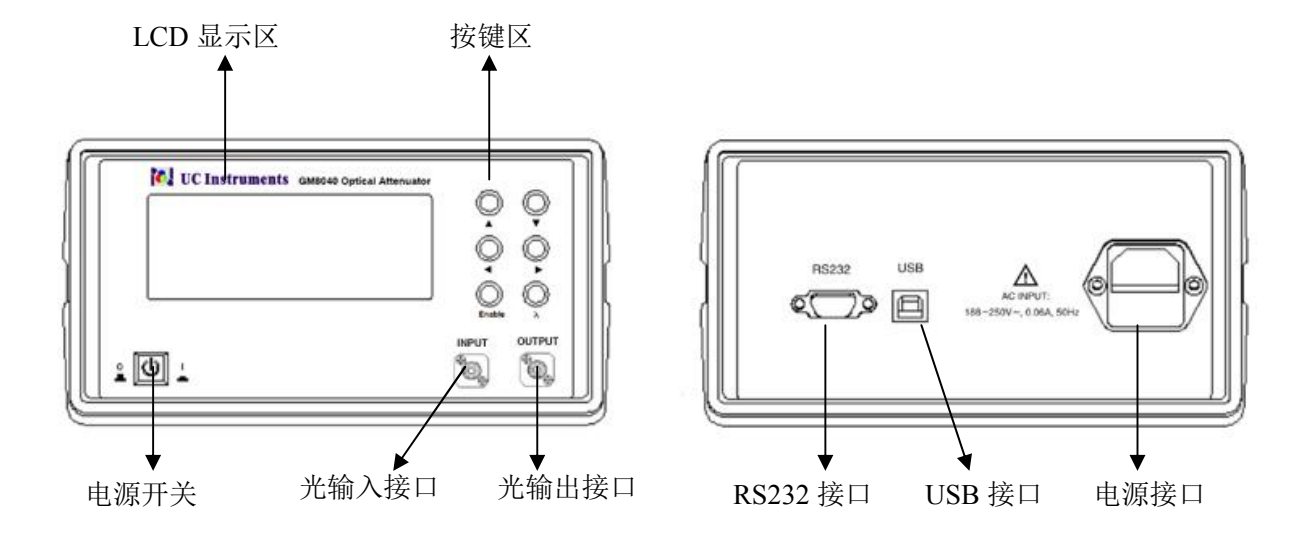

图 2 - GM8040 用户界面

#### 操作按键

所有 GM8040 模块的控制操作都是通过按键执行。

#### 电源开关

按一下前面板上的电源开关 20 ---。, 开关置于压低状态, 接通电源, 启动 仪器。再按一次开关,开关弹起,即断开电源,关闭仪器。

#### 输入接口

FC/APC 适配器接口,光输入接口。

#### 输出接口

FC/APC 适配器接口,光输出接口。

### 如何浏览显示屏?

#### 初始化界面

当GM8040上电时,显示屏上就会显示一些检测信息,包括主机序号,固件版 本等信息。

> \*\*\*\*\*SN:GG0136 40 002 \*\*\*\*\*HW Revision 1.00 \*\*Firmware Revision 1.20 \*\*Flash RAM-Passed(16MB)

> > 图 3 – 主机检测信息

#### 显示界面

图4 显示了GM8040光衰减器的显示界面。仪器启动后,显示器将显示光衰减 器模块的工作波长值和损耗值。

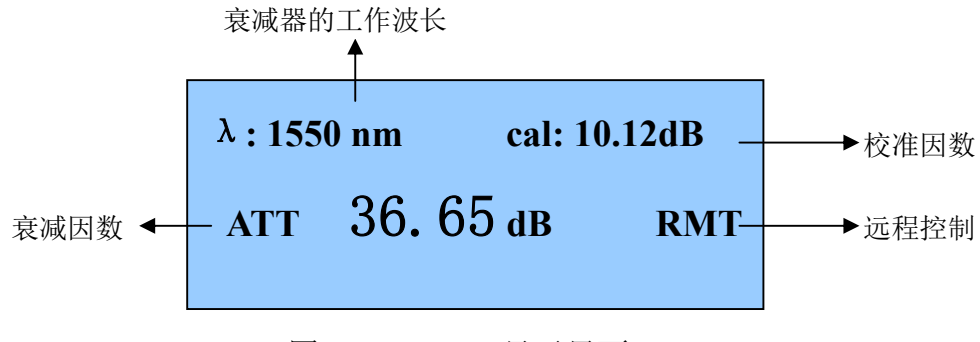

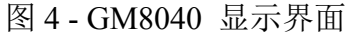

#### 如何使用光标键?

修改参数时,[◀] 和 [▶] 键用来左、右移动光标,选择数位;[▲]、[▼] 键 用来增加或减少数值。

### 如何选择工作波长?

为了得到精确的功率衰减值,用户需要设置衰减器的工作波长值与光源输入 的光波长值相同。

GM8040 衰减器可提供四个工作波长供选择,分别是 1310nm、1490nm、 1550nm、1625nm。在显示界面下,连续按 [ λ ] 键,可轮流切换四个波长值。

### 如何设置衰减量?

衰减器模块通过设置衰减量,来减少光源功率输出值,满足不同用户的需求。 本节描述如何通过设置衰减因数"ATT"和校准因数"CAL"来获得衰减量。

 $P_{\text{output}} = P_{\text{input}} - ATT(dB) - CAL(dB)$ 

式中:

Poutput 是指衰减器输出的光功率值。

Pinput 是指衰减器输入的光功率值。

ATT 是指衰减因数。

CAL 是校准因数。

#### 如何设置衰减因数?

每次启动GM8040后,衰减因数"ATT"都默认为 00.00dB。

1 在显示界面下,光标默认选定衰减因数"ATT"设置值的第一个数字,表示可 修改此数字,如图5 所示。

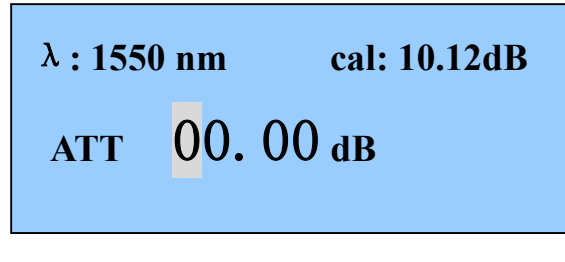

图 5 - 设置"衰减因数"界面

- 2 使用[▲] 或 [▼] 键增加或减小当前光标选定的数字,
- 3 如果要修改其它一个数字, 按[◀] 或 [▶] 键移动光标选择,
- 4 重复步骤2、3,继续修改其它数字,指定修改为所需值。

#### 如何设置校准因数?

每次启动GM8040后,校准因数"CAL"恢复为上次设置值。

设置校准因数"CAL"值有两种方法:

1. 将衰减因数"ATT"的当前设置值转移为校准因数"CAL"值。

按住 [◀] 不放, 然后按一下[Enable] 键, 此时"ATT"的值被转移到"CAL" 值处并保存,而"ATT"本身的值复位为"0"。

2.直接修改"CAL"值。

按住 [Enable] 键不放, 等待2秒左右, 屏幕上的光标自动跳到"CAL"值处,

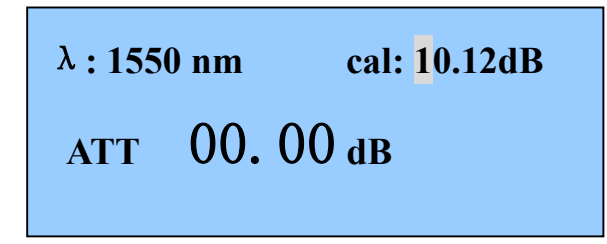

图 6 - 设置"校准因数"界面

按[◀] 或 [▶] 键移动光标, 选择需要修改的数位, 使用[▲] 或 [▼] 键增加或 减小数值。数值修改为所需后,再次按下[Enable] 键约2秒钟不放,系统保存"CAL" 并退出修改状态。

#### 注意:"ATT – CAL" 的值总是小于等于 60dB。

### 如何激活/禁止光输出?

按前面板上的 [Enable] 键可以禁止或激活光输出。在显示界面下, 按一下 [Enable] 键, 禁止光输出, 此时衰减值显示为"--.--", 见图7所示。前面板的输出 接口无光输出信号。

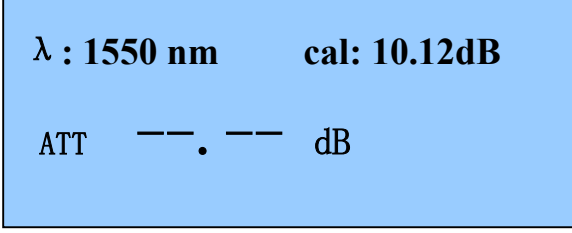

图 7 - GM8040 禁止光输出显示界面

再按一下 [Enable] 键, 即可激活光输出, 显示屏显示衰减设置值。

### 如何进行远程控制?

GM8040支持远程控制功能,用户可使用PC机监控程序对模块进行远程控制 操作。当PC机与GM8040建立通讯连接后,使用监控程序进行任意一个操作,模 块就进入远程控制状态,模块显示屏右上角显示RMT提示符,此时模块的操作按 键均无效([λ] 键除外)。按一下[λ] 键,退出远程控制状态,RMT提示符消失。

### 如何设置背光亮度?

1 在显示界面下, 按住 [▶] 不放, 然后连续按 [Enable] 键, 背光亮度B Light的值 会在0% 至 100% 之间不断切换, 如图8 所示。

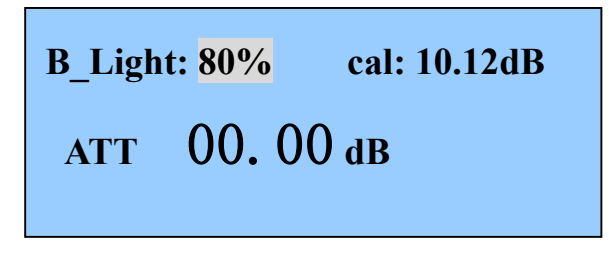

图 8 - GM8040 设置背光亮度

2 数值设置为所需后, 松开 [▶] 和 [Enable] 键, 然后按一下[ λ ] 键, 保存背光设 置并退出修改状态。

### 通讯接口

USB接口

#### USB 端口

USB 接口为标准的 4 芯 B 型接口, 可连接 GM8040 和 PC 机, 使用监控软件 控制仪器。

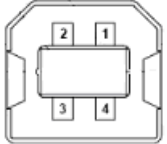

#### USB 连接电缆

USB 线缆长度不能超过 5 米,否则只能使用一个第三方"USB 外围延伸器", 一般情况下,延伸长度最大可达到 50 米。

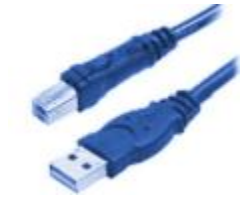

#### RS232串口

仪器的串口参数的设置值是固定的。计算机的串口参数设置必须要匹配仪器参 数设置值。

#### 固定参数

波特率 115200 数字位数 8 校验 None 停止位数 1

#### RS232 连接头

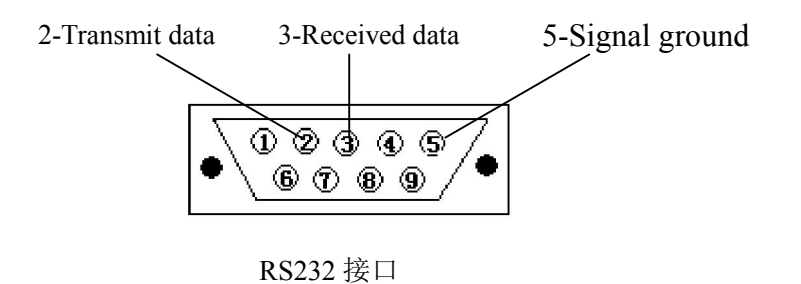

#### RS232 连接电缆

RS232 连接电缆的连接头引脚定义:

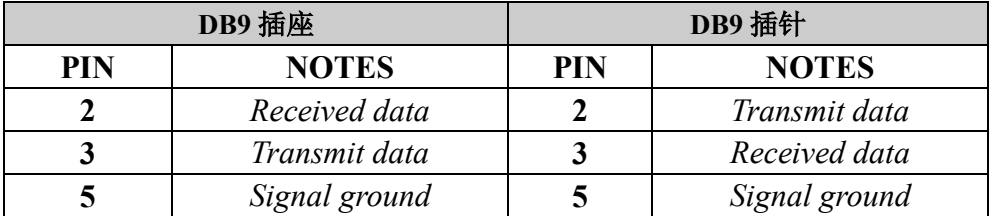

注意:关于串口通讯,请使用 null modem 连接电缆。

### 交流电源要求

#### 电源要求

GM8040 遵守过压等级 II 规定。工作电压为 100 ~ 240V 交流电压, 频率范围 48~66Hz, 工作电压 115V 时, 最大消耗电流为 230mA;工作电压 230V 时,最大消耗电 流为 120mA。

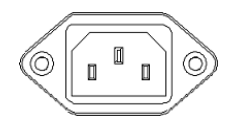

100-240V~, 48-66Hz, 230mA Max

#### 电源线

依照国际安全标准,仪器配置一条3芯的电源线。电源线只能接入具有接地保 护的电源插座。

### 损坏声明及包装运输

用户收到仪器时,如果仪器有明显的损坏,或不符合仪器的规范要求,请通 知运输公司和UC INSTRUMENTS CORP 销售/服务中心。我们的销售/服务中心 在不需要运输公司裁定责任的情况下,将安排修理和更换服务。

#### 返回到UC INSTRUMENTS CORP

如果要将仪器送回 UC INSTRUMENTS CORP 销售/服务中心,请附加一个标 签。标明仪器的所有者、返回地址、仪器型号、完整的系列号和需要服务的原因 和要求。

原始包装材料和包装箱可以被重复使用, 但是如果原始的包装材料和包装箱 找不到或不能再使用了,UC INSTRUMENTS CORP的销售/服务中心将提供用户 通用的包装和运输指导信息。

包装指导如下:

- 使用结实的纸张或塑料将仪器包裹起来。
- 装入牢固的运输箱子。
- 填充足够的防冲击材料(3至4英寸厚)环绕在仪器周围, 构成坚实的缓冲保护 并避免仪器在包装箱中晃动。采用硬纸板保护控制面板。
- 将运输包装箱安全地封好。
- 在运输箱外标明"易碎品(FRAGILE)",以强调运输时小心轻放。

#### UC INSTRUMENTS CORP维修服务中心

关于本仪器的调试、保修、或维修服务, 用户可以咨询UC INSTRUMENTS CORP 的服务中心的工程师, 联系方式如下:

#### 电话: 0773-5850657, 5803731

标准配置

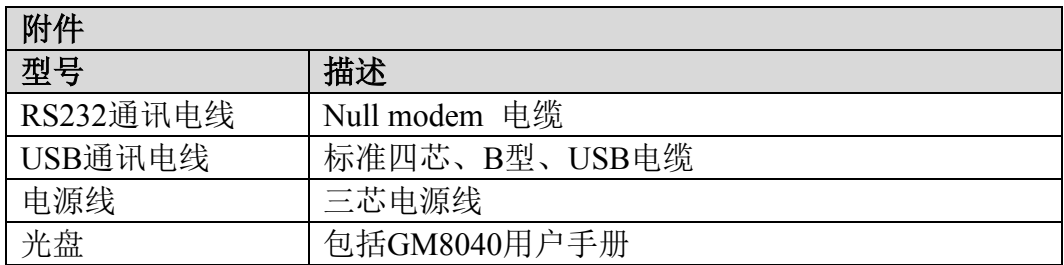

维护及保养

- 在无明显振动的环境下工作。
- 保持传感器端面清洁,不使用不干净、非标准光接头。
- 光衰减器不工作时,请在光接口处盖上防尘帽。
- 小心插拔光探头的接头插座。
- 清洁传感器表面时,请使用镜头纸,加清洗液后沿圆周方向轻轻擦擦拭。
- 轻拿轻放,避免光衰减器跌落、碰撞。

# 仪器的产品规格

UC INSTRUMENTS CORP 设计生产的GM8040光衰减器是完全按照国际 ISO9001质量控制标准进行生产。仪器的产品规范描述了仪器保证的性能。

### GM8040 产品规格

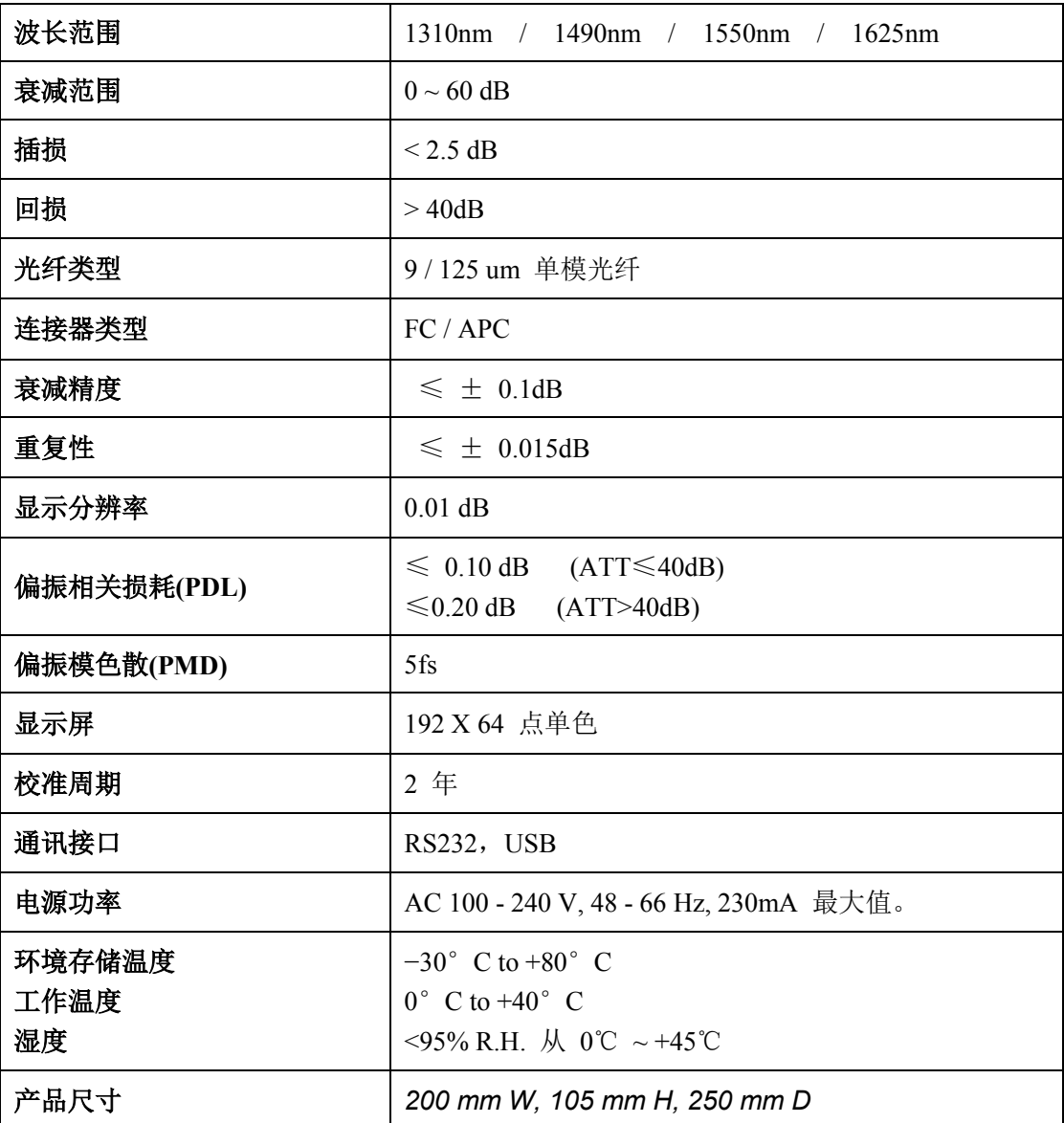

### 仪器性能测试

GM8040系统是由一个供电电源, 一个CPU, 多个按键面板,和一个显示屏 组成的。所有的检测项目操作都不需要打开主机机箱。

#### 仪器检测的配备要求

下表中列出了执行GM8040主机测试所需要的仪器。圆括号内列出的模块型 号表示具有可选择性的,可替代主推荐模块。

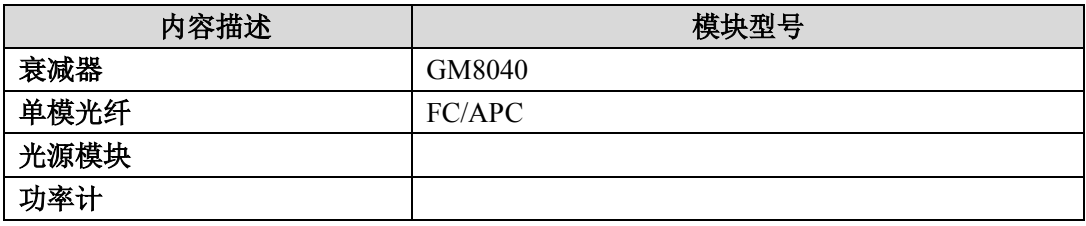

#### 测试未通过

如果GM8040光衰减器有任何一项性能测试未能通过,请将仪器返回UC INSTRUMENTS CORP 销售/服务中心进行维修或更换。

#### 仪器的性能更改

由于国际标准和技术应用要求的变化、产品制造工艺的变化、设计的变化和 仪器跟踪方法的变化, 导致产品性能和操作手册内容的变化。本手册列出的产品 性能只支持在此前出产的仪器产品。

任何由于产品制造工艺的变化、设计的变化和仪器根踪方法的变化导致的产 品性能和操作手册内容的变化,请联系UC INSTRUMENTS CORP销售服务中心进 行更正。

注意: 请确认所有操作程序中列出的测试设备的连接部件是干燥和清洁的。千万 不要用柴油清洁光学部件。对于清洁操作, 请参照光纤元件的清洁指导。

### 开始测试仪器

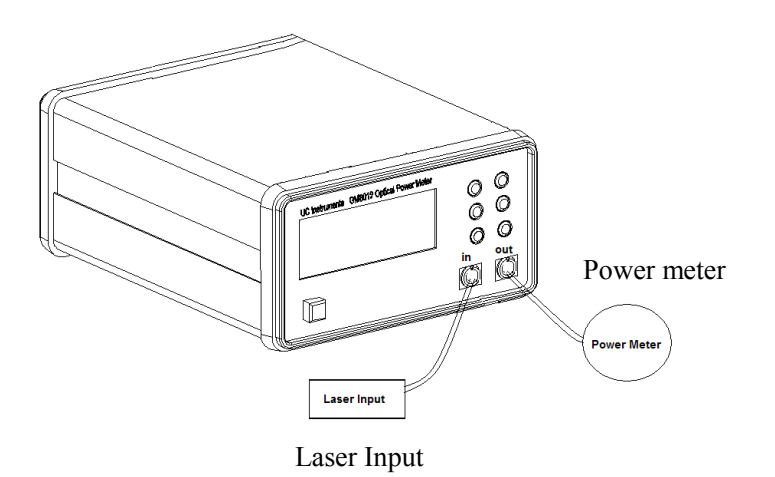

图 7-GM8040 输入端接入光源, 输出端接功率计

#### 安装

- 1 按图 7 方式连接仪器。将光源和功率计的工作波长都设置为 1550nm。
- 2 启动 GM8040。

#### 测试[λ]按键

- 3 按几次[λ] 按键,可以看到屏幕上显示的波长不断切换。
- 4 选择1550nm。

#### 测试 [Enable] 按键

- 5 按[Enable]键,禁止光输出。
- 6 观察输出是否和显示使能状态一致。

#### 测量相对功率值

- 1 GM8040的衰减值设置为0.00dB。
- 2 将功率计的功率单位设置为dB,然后选择"Display to REF"功能,设置参考 值。
- 3 设置GM8040的衰减值。观察GM8040的衰减值与功率计的功率值是否一致。
- 4 在测试报告上记录当前衰减测量值。

GM8040 光衰减器性能测试完毕。

### 测试报告记录

#### GM8040光衰减器性能测试报告

#### UC INSTRUMENTS CORP

#### GM8040光衰减器

检测相应的功能

失败

通过

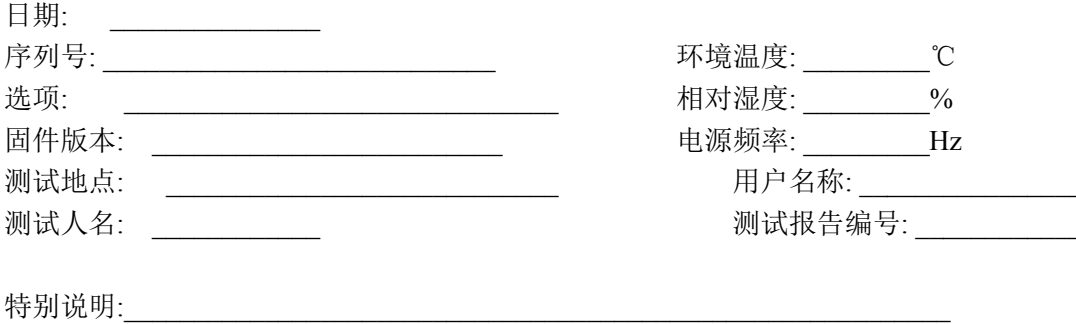

#### 使用的测试装置

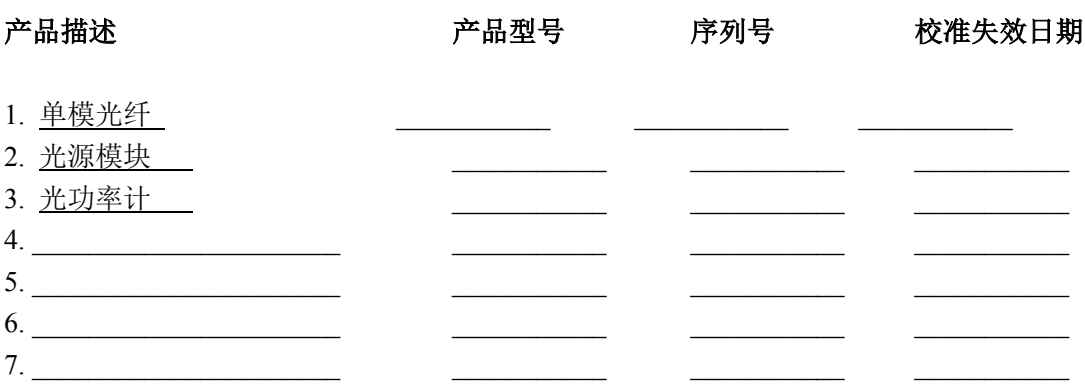

### 显示屏 / 功能键功能测试

【2】键测试 [Enable] 键测试

#### 功能测试 检测相应的功能 测试项 相对值 通过 标准规格 失败 **ATT**  $0.000dB$

### 通讯功能

GM8040 光衰减器两种通讯方式:USB 通讯和 RS232 通讯。

#### RS232通讯

仪器配备一条 RS232 通讯线,将通讯线一端连接 GM8040 后壳的 RS232 接 口,另一端连接到电脑的 COM 口,GM8040 即可与 PC 机建立通讯连接。

#### USB通讯

仪器配备一条 USB 通讯线,将通讯线一端连接 GM8040 后壳的 USB 接口, 另一端连接到电脑的 USB 口。注意, 使用 USB 通讯之前, 必须安装 USB 驱动程 序,用户可在随机光盘中找到 CP210x\_VCP\_Win\_XP\_S2K3\_Vista\_7.exe 安装文件, 双击按提示进行安装。

安装了 USB 驱动程序并且使用 USB 电缆将 GM8040 与电脑连接后,开启 GM8040,电脑会提示自动安装 USB 硬件,安装完毕后,打开 Windows 的设备管 理器, 在"端口(COM 和 LPT)"处可查看新增加的端口号。

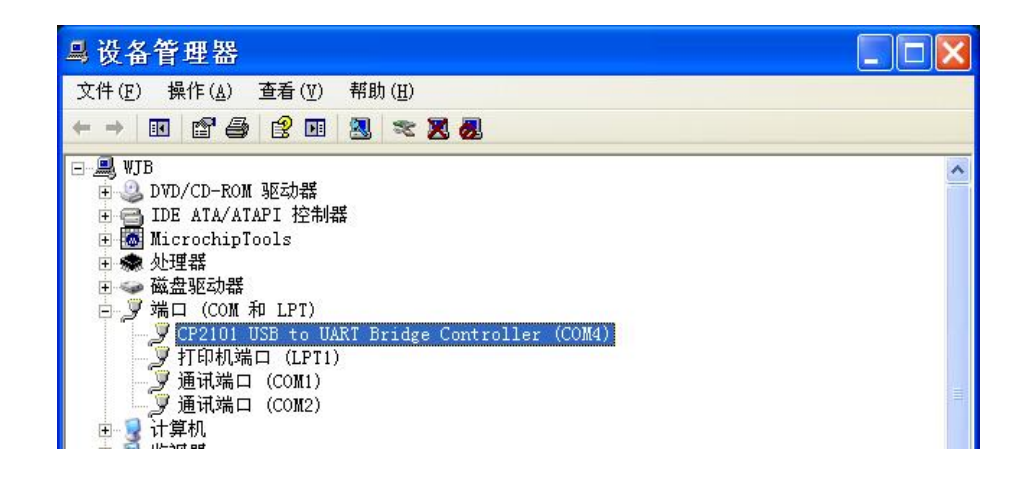

# UC INSTRUMENTS CORP. 联系信息

#### 美国总部

*UC INSTRUMENTS CORP*

*Address: 19400 Soresnson Ave #120, Cupertino, CA95014 USA Email: tech@ucinstruments.cn*

广州优西科学仪器有限公司

地址:广州市天河区黄村东路24号102室 电话:020-8257 5618 传真:202-8257 5318 网址: http://www.ucinstruments.cn E-mail: sales@ucinstruments.cn